# **Installation von ESO MIDAS**

### **Hinweis: Seit seit Ubuntu 14.10 ist ESO MIDAS als Debianpaket verfügbar und kann mit**

```
 sudo apt-get install eso-midas
```
#### **installiert werden.**

Einige Notizen zur Installation:

- Die offizielle MIDAS Webseite mit genauen Hardware- und Softwareanforderungen gibt es [hier](http://www.eso.org/sci/software/esomidas/midas-require.html).
- Die offizielle MIDAS-Dokumentation ist [hier](http://www.eso.org/sci/software/esomidas/doc/index.html) zu finden.
- Diese Anleitung ist für Installationen unter Ubuntu/Debian und deren Derivate gedacht. Unter SuSe, Fedora oder ähnlich könnten Pakete und Tools möglicherweise etwas andere Namen haben.
- Man benötigt eine Konsole und einen Benutzer mit Rootrechten vor allem um die benötigten Pakete zu installieren. Gegebenenfalls muss das der Admin übernehmen. Darüber hinaus sollte es möglich sein MIDAS ohne Rootrechte zu installieren.

# **Paketabhängigkeiten**

Folgende Pakete müssen installiert werden:

```
 sudo apt-get install libmotif-dev libncurses5-dev libx11-dev libXext-dev
libXt-dev gfortran
```
# **MIDAS Ordner erstellen**

Für MIDAS sollte man einen eigenen Ordner z.B. mit dem Namen midas erstellen:

mkdir midas

In unsere Standardinstallation befindet sich dieser im Verzeichnis \$HOME/opt/.

# **MIDAS herunterladen**

Dazu eine Konsole öffnen, in den angelegten MIDAS Ordner wechseln und dann zum FTP-Server verbinden:

ftp ftp.eso.org

Dabei ist der Benutzername ftp und das Passwort <your\_email\_address\_here>.

Hinweis: Der folgende Text basiert auf der Version 11FEB von MIDAS (11FEBpl1.0.tar.gz). Die

Last update: 2016/10/09 de:software:howto\_midas\_install https://polaris.astro.physik.uni-potsdam.de/wiki/doku.php?id=de:software:howto\_midas\_install 16:32

aktuellste Veröffentlichung ist 15SEPpl1.0 (15SEPpl1.0.tar.gz). Der Pfad */home/username/opt/midas/11FEB* sowie alle Versionsbezeichnungen müssen dementsprechend angepasst werden.

Dann in das entsprechende Verzeichnis auf dem Server wechseln, MIDAS runterladen und abmelden:

```
ftp> cd /midaspub/11FEB/sources
ftp> get README.sources
ftp> binary
ftp> get 11FEBpl1.0.tar.gz
ftp> get linux_intel.calib.tar.gz
ftp> quit
```
Dann können die Paketquellen entpackt werden:

tar -zxvf 11FEBpl1.0.tar.gz

Zur Vereinfachung kann ein symbolischer Link mit kürzerem Namen angelegt werden:

```
ln -s 11FEBpl1.0 11FEB
```
# **Das Config-Skript**

Das Config-Skript ist in folgendem Ordner zu finden:

```
 cd 11FEB/install/unix/
```
So kann es ausgeführt werden:

sh config

Dabei gibt es folgendes auf dem Bildschirm aus:

MIDAS CONFIG MENU:

```
 ==================
```

```
 1 - list of MIDAS packages available
```
- 2 select only MIDAS core
- 3 select all MIDAS packages
- 4 select MIDAS core and packages of your choice
- 5 preinstall MIDAS
- 6 install MIDAS
- 7 update MIDAS
- 8 setup MIDAS
- 9 clean MIDAS
- 10 help
- q quit
- Select:

### **Auswahl des Installationsumfangs**

Da wir in der Regel auch an den zusätzlichen MIDAS-Bibliotheken wie z.B. die für den BACHES interessiert sind, sollte folgendes ausgewählt werden

```
 3 - select all MIDAS packages
```
alternativ können mittels

4 - select MIDAS core and packages of your choice

nur die benötigten Programmbibliotheken installiert werden.

### **Preinstallation**

Folgendes auswählen

5 - preinstall MIDAS

Hier können meistens die Default-Einstellungen genutzt werden, wenn sie stimmen. Dieser Schritt kopiert (wenn vorhanden) vorkonfigurierte Installationsdateien (fürs eigene System) in das MIDAS Verzeichnis.

### **Installation**

Jetzt den eigentlich Installationsschritt wählen:

```
6 - install MIDAS
```
Diese Option installiert MIDAS. Es ist möglich den Verlauf der Installation mit folgenden Befehl in der Konsole (einer anderen) zu verfolgen:

tail -f /midas/11FEB/tmp/install.irgendeine\_zahl\_die\_man\_nachschauen\_muss

### **Das Setup**

Mittels

8 - setup MIDAS

kann z.B. der Name des Rechners definiert werden und eine E-Mail-Adresse für die Benutzerunterstützung vergeben werden. Für die meisten Abfragen können in der Regel die Default-Werte benutzt werden.

Nun müssen die erstellten ausführbaren Dateien in einen Ordner kopiert werden, der in der \$PATH-

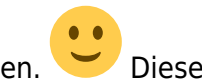

Variable angegeben ist, zum Beispiel /usr/local/bin. Dies kann Lokal für einen einzelnen Nutzer oder Systemweit gemacht werden. Alternativ können auch nur Symlinks gesetzt werden.

cp /home/username/opt/midas/11FEB/system/unix/inmidas /usr/local/bin

cp /home/username/opt/midas/11FEB/system/unix/gomidas /usr/local/bin

cp /home/username/opt/midas/11FEB/system/unix/helpmidas /usr/local/bin

cp /home/username/opt/midas/11FEB/system/unix/drs /usr/local/bin

Weiterhin können die MIDAS man-pages systemweit zugänglich gemacht werden. Diese werden in ein Verzeichnis kopiert, dass in der \$MANPATH-Variable enthalten ist, zum Beispiel /usr/man/man.

cp /home/username/opt/midas/11FEB/system/unix/manl/inmidas.l /usr/man/manl

cp /home/username/opt/midas/11FEB/system/unix/manl/gomidas.l /usr/man/manl

cp /home/username/opt/midas/11FEB/system/unix/manl/helpmidas.l /usr/man/manl

```
cp /home/username/opt/midas/11FEB/system/unix/manl/readline.l /usr/man/manl
```
Alternativ kann auch einfach die \$MANPATH-Variable so modifiziert werden, um /home/username/opt/midas/11FEB/system/unix/manl zu beinhalten.

# **MIDAS zum ersten Mal starten**

Dazu in folgendes Verzeichnis wechseln und MIDAS starten:

mkdir \$HOME/opt/midas/tmp cd \$HOME/opt/midas/tmp inmidas

Innerhalb der MIDAS-Umgebung folgenden Befehl ausführen

Midas 001> @ compile.all

Dies Schreibt ca. 40 Zeilen Textausgabe auf den Bildschirm und beendet MIDAS. Der Befehl

gomidas

führt wieder zur MIDAS-Umgebung. Anschließend folgenden Befehl ausführen um LUTs- und ITTs-Dateien zu erstellen

Midas  $002 > 0$  ascii bin

Im Anschluss kann man sich abmelden und freuen

Midas 003 > bye

# **MIDAS verifizieren**

Wenn man möchte, kann man die Installation noch verifizieren. Hierfür sollten zuerst folgende Verzeichnisse angelegt werden

mkdir \$HOME/opt/midas/demo/data

Anschließend muss eine Pfadvariable namens MID\_TEST gesetzt werden welche auf dieses Verzeichnis zeigt

export MID TEST=\$HOME/opt/midas/demo/data

Danach in diese Verzeichnis wechseln, erneut bei der ESO mittels ftp einloggen, mittels

ftp> cd /midaspub/11FEB/sources ftp> binary ftp> get demo data.tar.gz ftp> quit

die nötigen Daten herunterladen und anschließend entpacken. Nachdem man in das Verzeichnis \$HOME/opt/midas/tmp gewechselt ist kann der Verifizierungsprozess gestartet werden. Dazu wieder die MIDAS-Umgebung starten:

inmidas

und darin

Midas 001> @ superverify

aufrufen. Dies führt die Demo-Dateien aus und verifiziert auf diese Weise das MIDAS erfolgreich installiert wurde.

From: <https://polaris.astro.physik.uni-potsdam.de/wiki/> - **OST Wiki** Permanent link: **[https://polaris.astro.physik.uni-potsdam.de/wiki/doku.php?id=de:software:howto\\_midas\\_install](https://polaris.astro.physik.uni-potsdam.de/wiki/doku.php?id=de:software:howto_midas_install)**

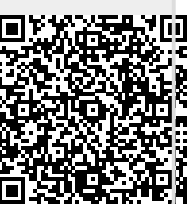

Last update: **2016/10/09 16:32**